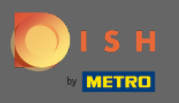

 $\bigcirc$ 

Artık yönetici panelinde, bölüm ayarları: saatler altındasınız. Burada rezervasyon saatlerini değiştirebilir ve istisnai saatler/günler ekleyebilir/düzenleyebilir/silebilirsiniz.

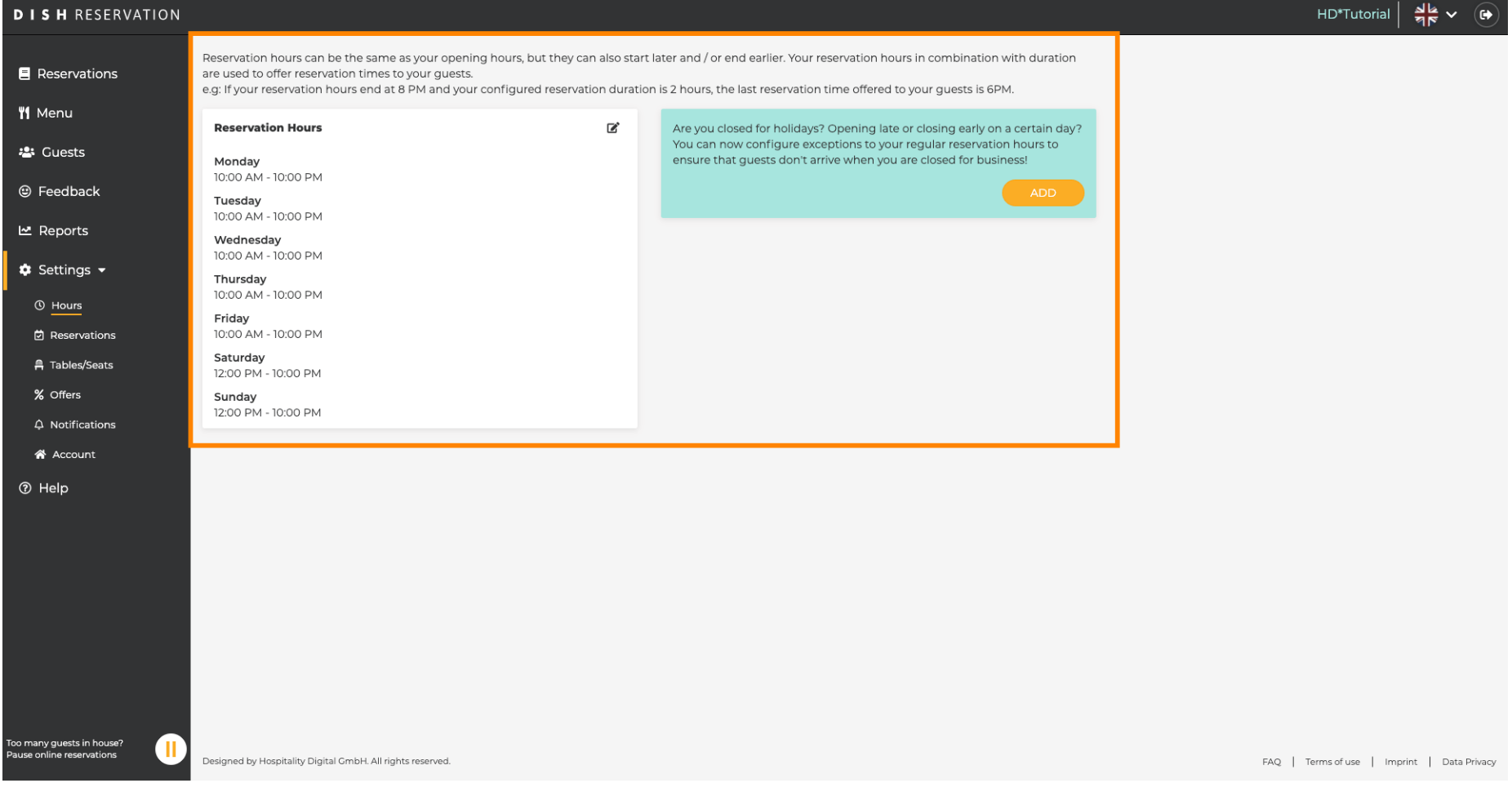

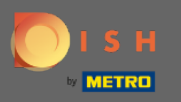

## Rezervasyon saatlerini ayarlamak isterseniz kalem ikonuna tıklayınız.  $\boldsymbol{0}$

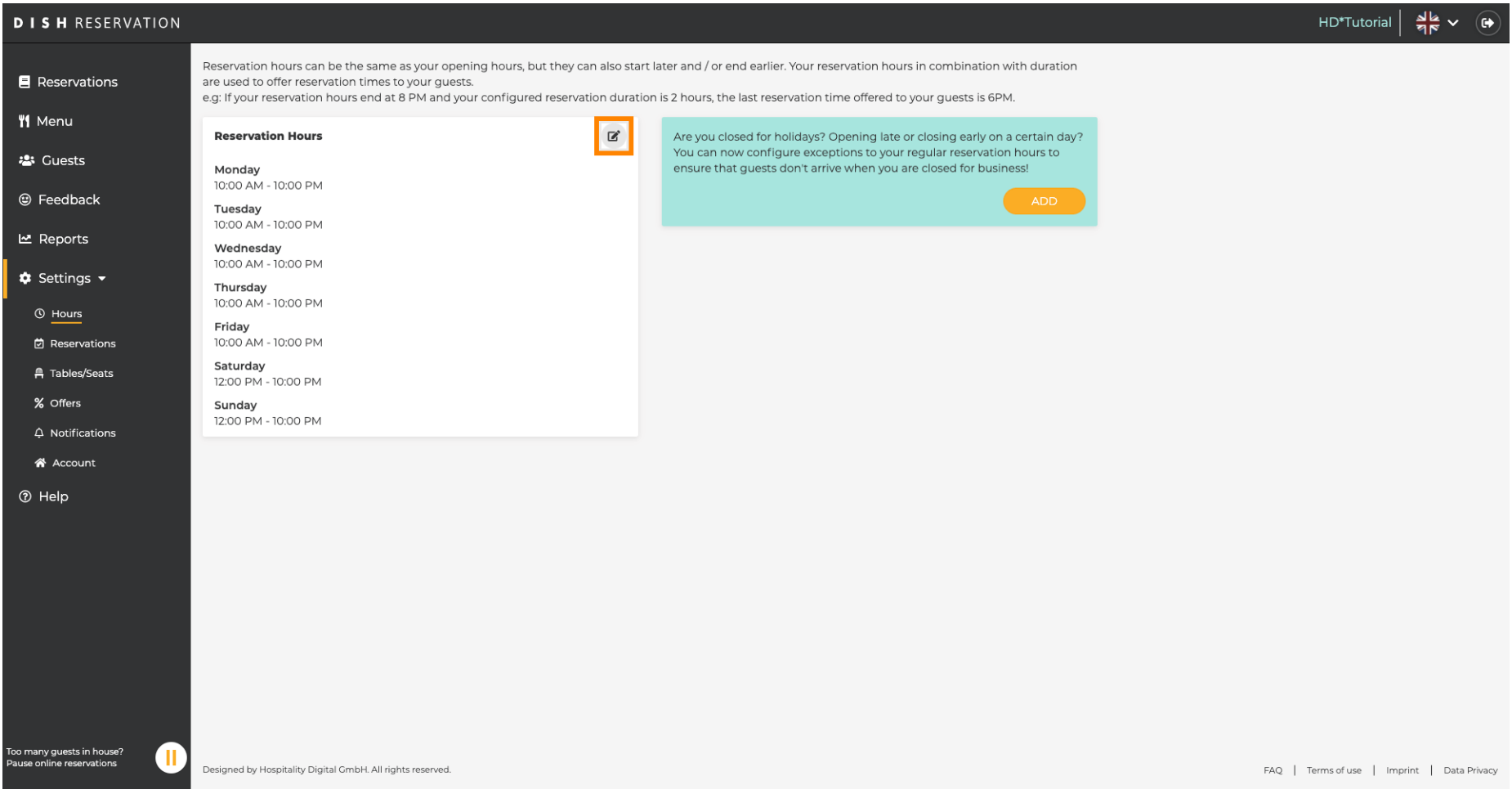

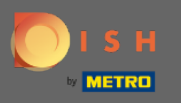

 $\bigcap$ 

Rezervasyon saatlerini ayarlayın, silin ve hatta yenilerini ekleyin . Geri tıkladığınızda, ayarlar panosuna y önlendirileceksiniz.

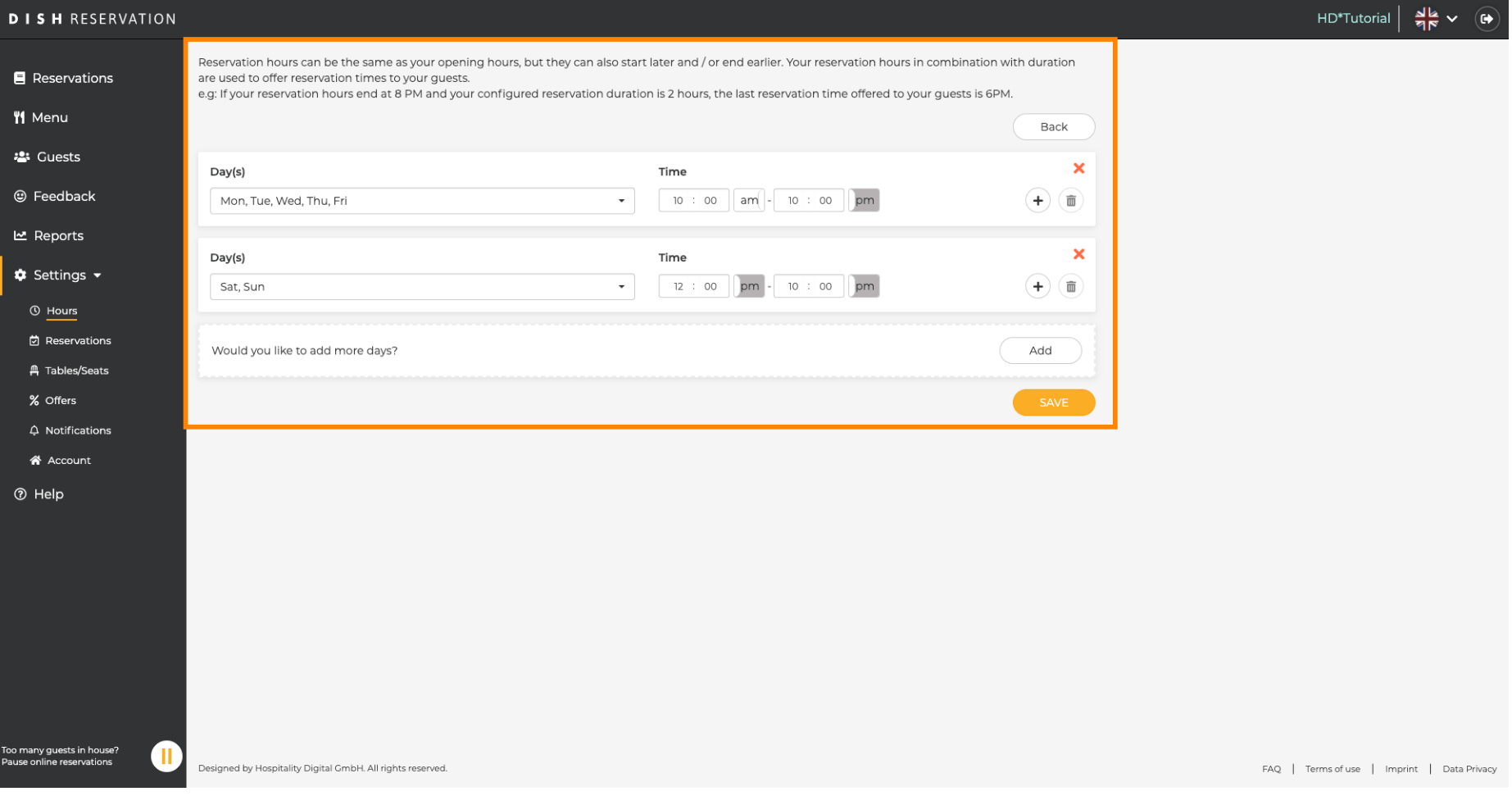

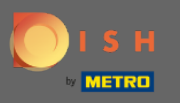

İstisnai saatler eklemek için ekle'ye tıklayın . Not: İstisnai saatler, tatiller veya özel etkinlikler için çok  $\boldsymbol{\Theta}$ faydalı olabilir.

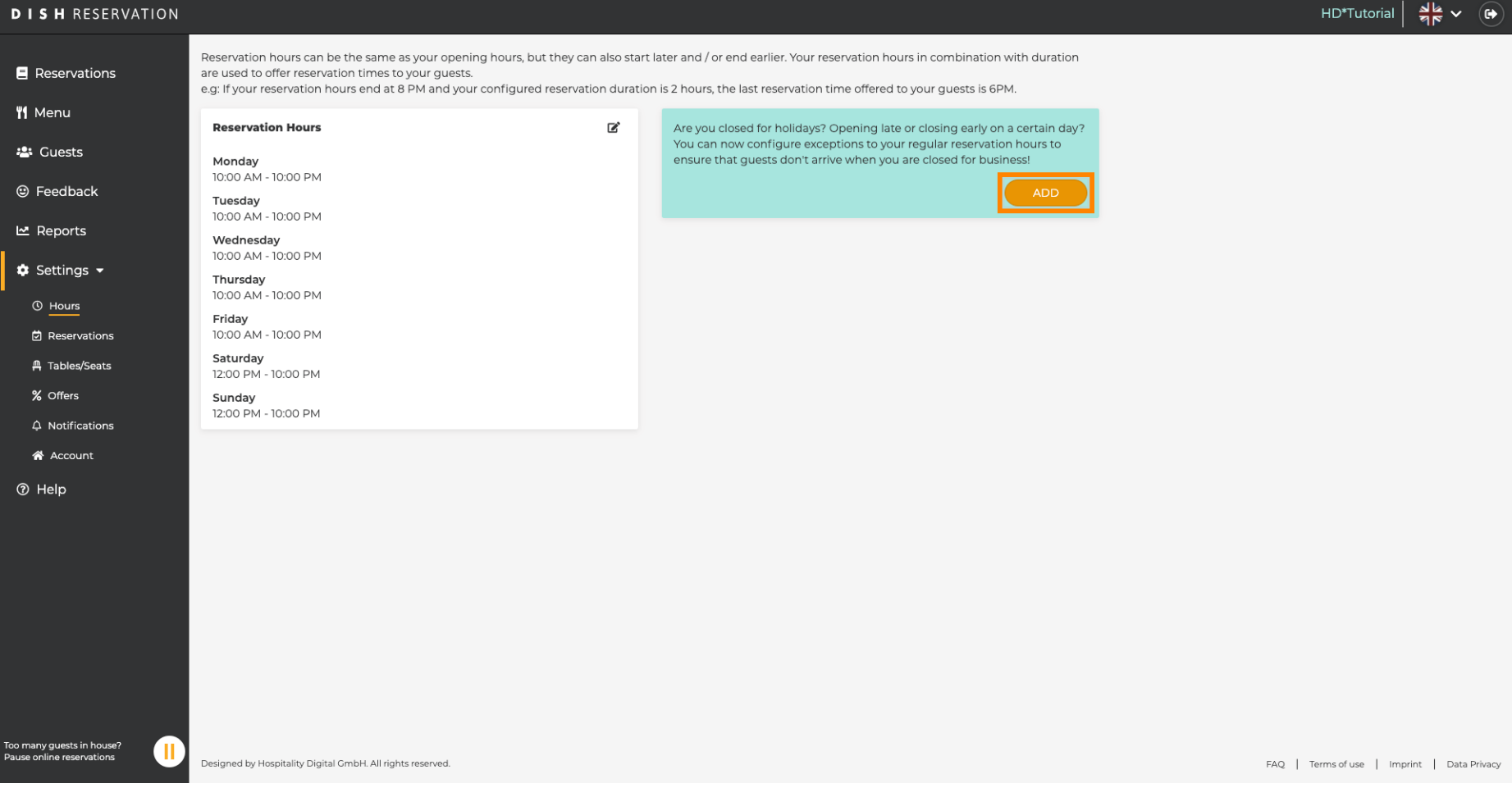

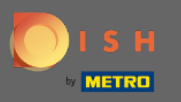

## İstisnai bir saat eklemek istediğiniz tarihi seçin .  $\boldsymbol{0}$

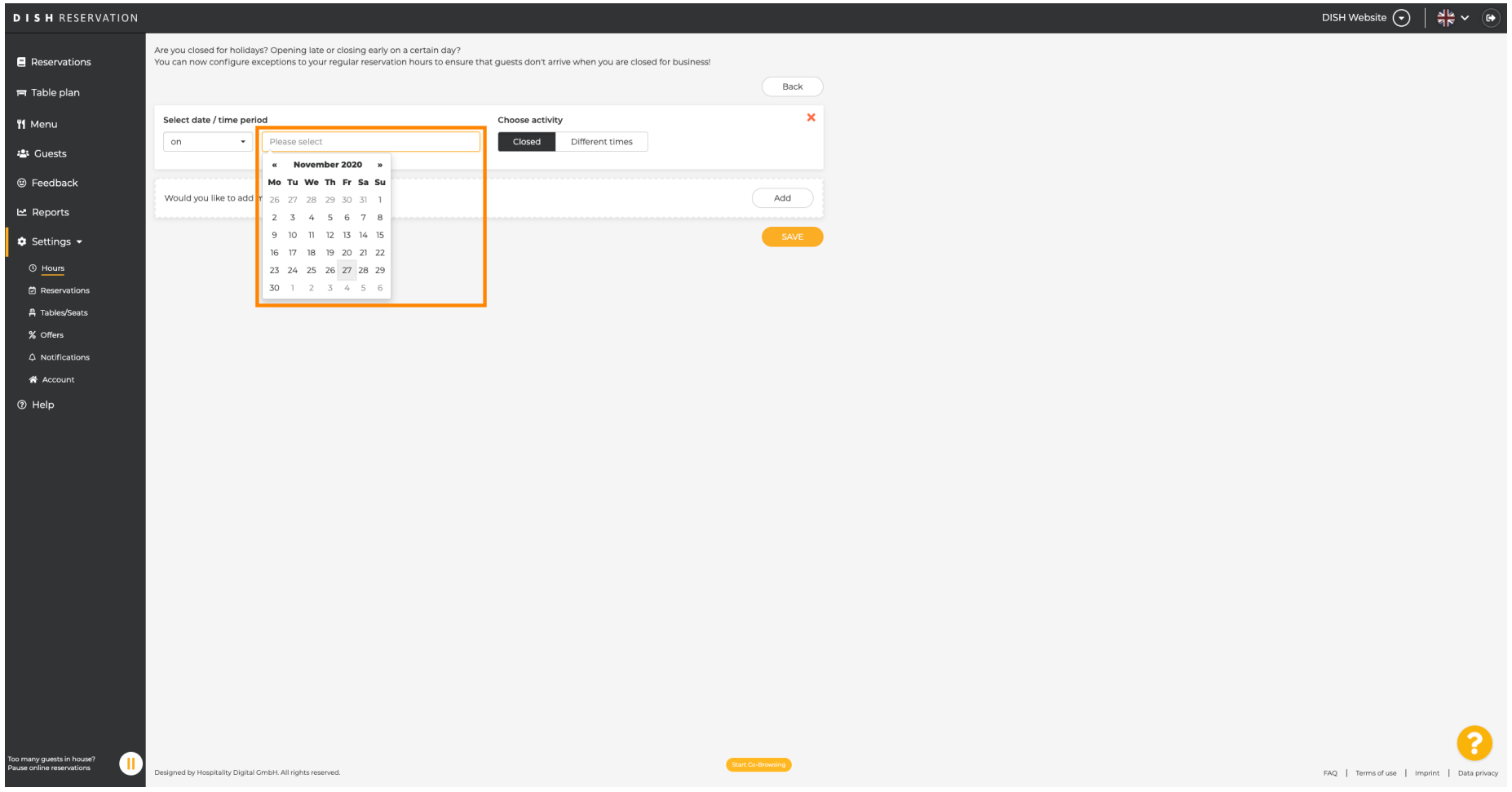

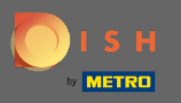

## İşletmenizin kapalı mı yoksa farklı rezervasyon saatleri mi olduğunu seçin .  $\boldsymbol{0}$

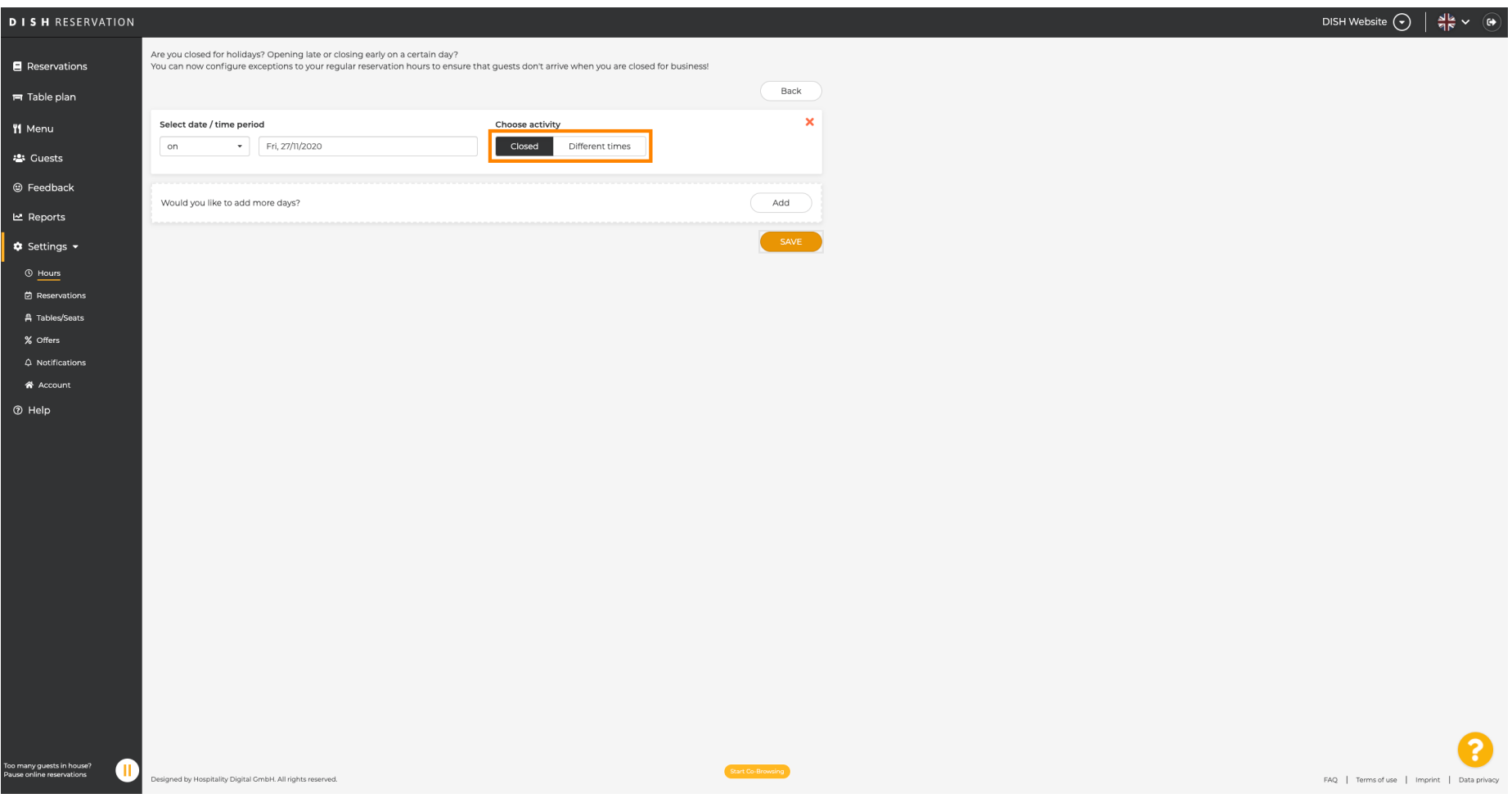

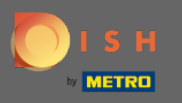

## Bu istisnai zamanı göndermek için kaydet üzerine tıklayın .  $\boldsymbol{0}$

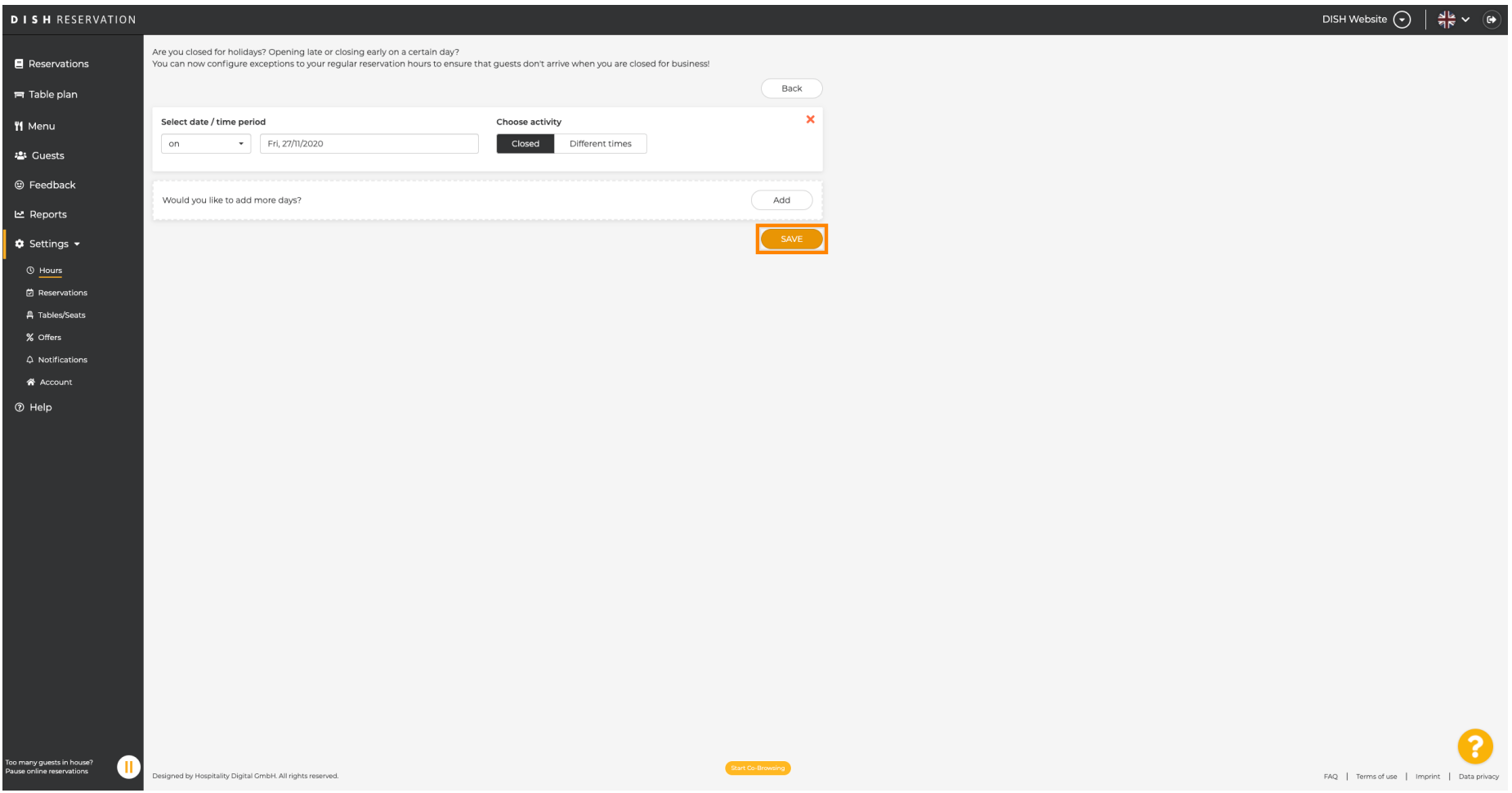

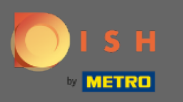

## Yeni girişiniz ayarlar panosunda görüntülenecektir .  $\odot$

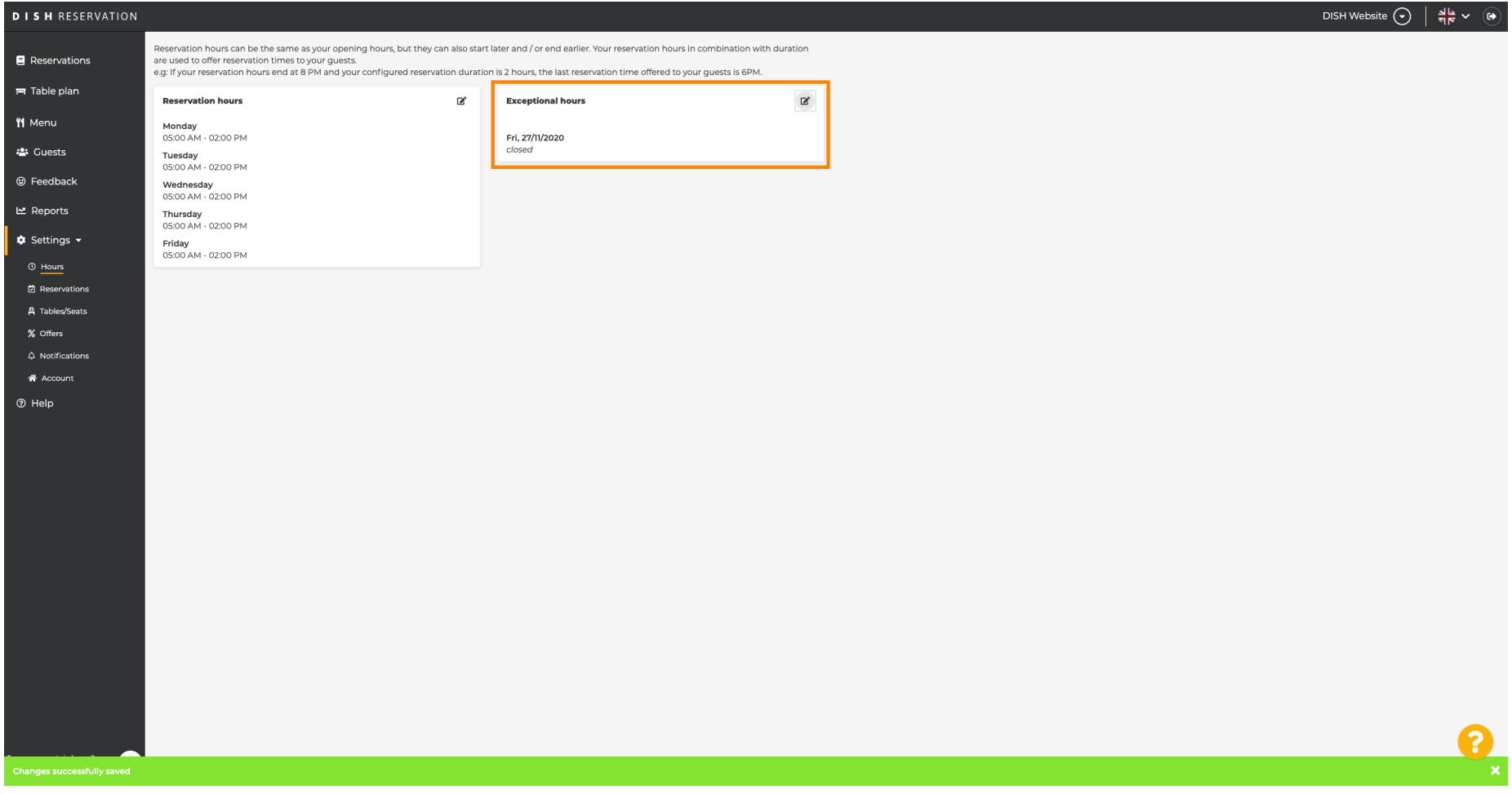

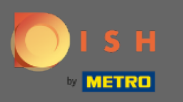

## Bunları ayarlamak için kalem simgesine tıklayın .  $\boldsymbol{0}$

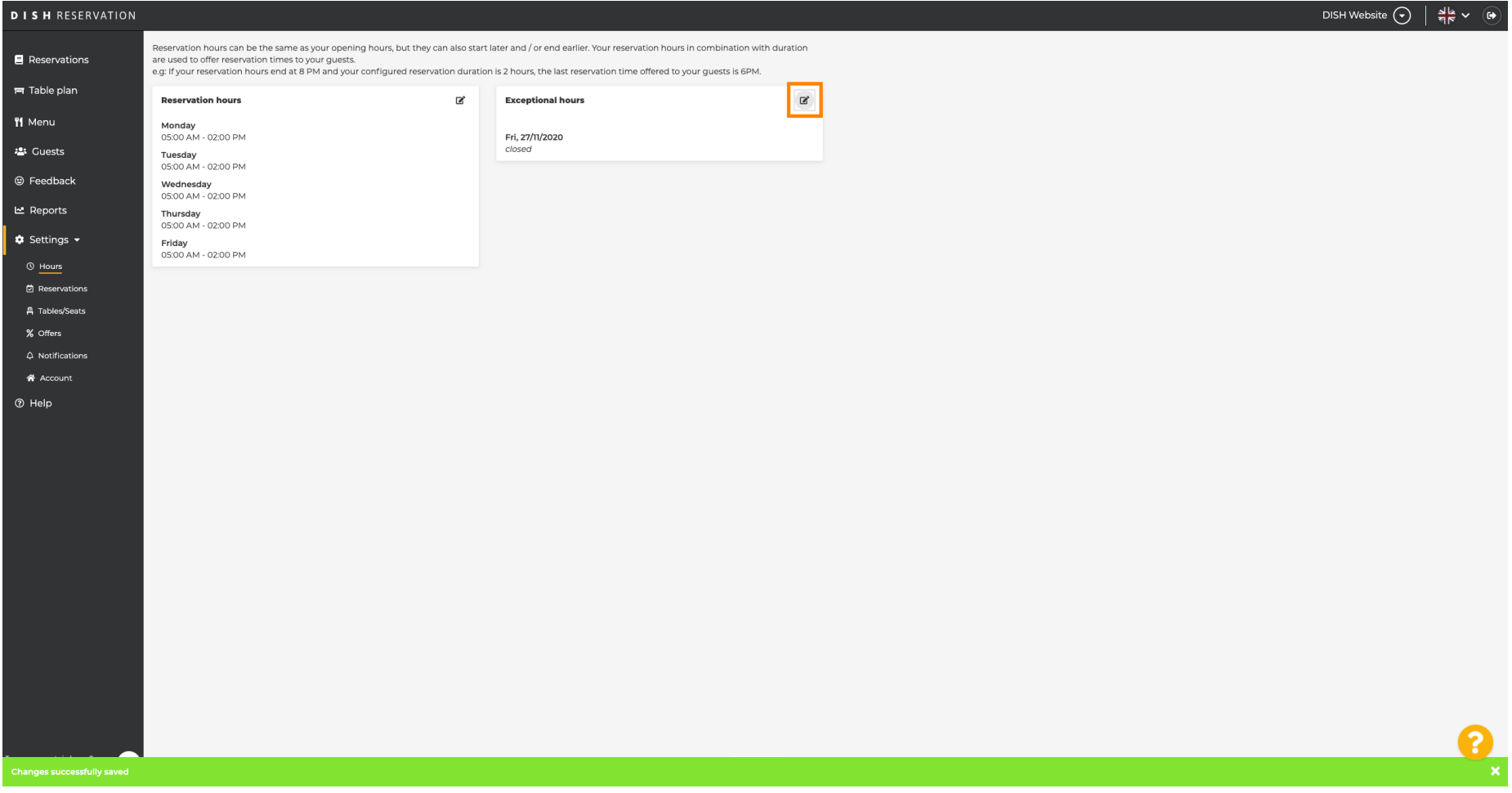

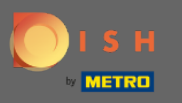

## Yeni bir zaman aralığı seçmek için ekle'ye tıklayın .  $\boldsymbol{0}$

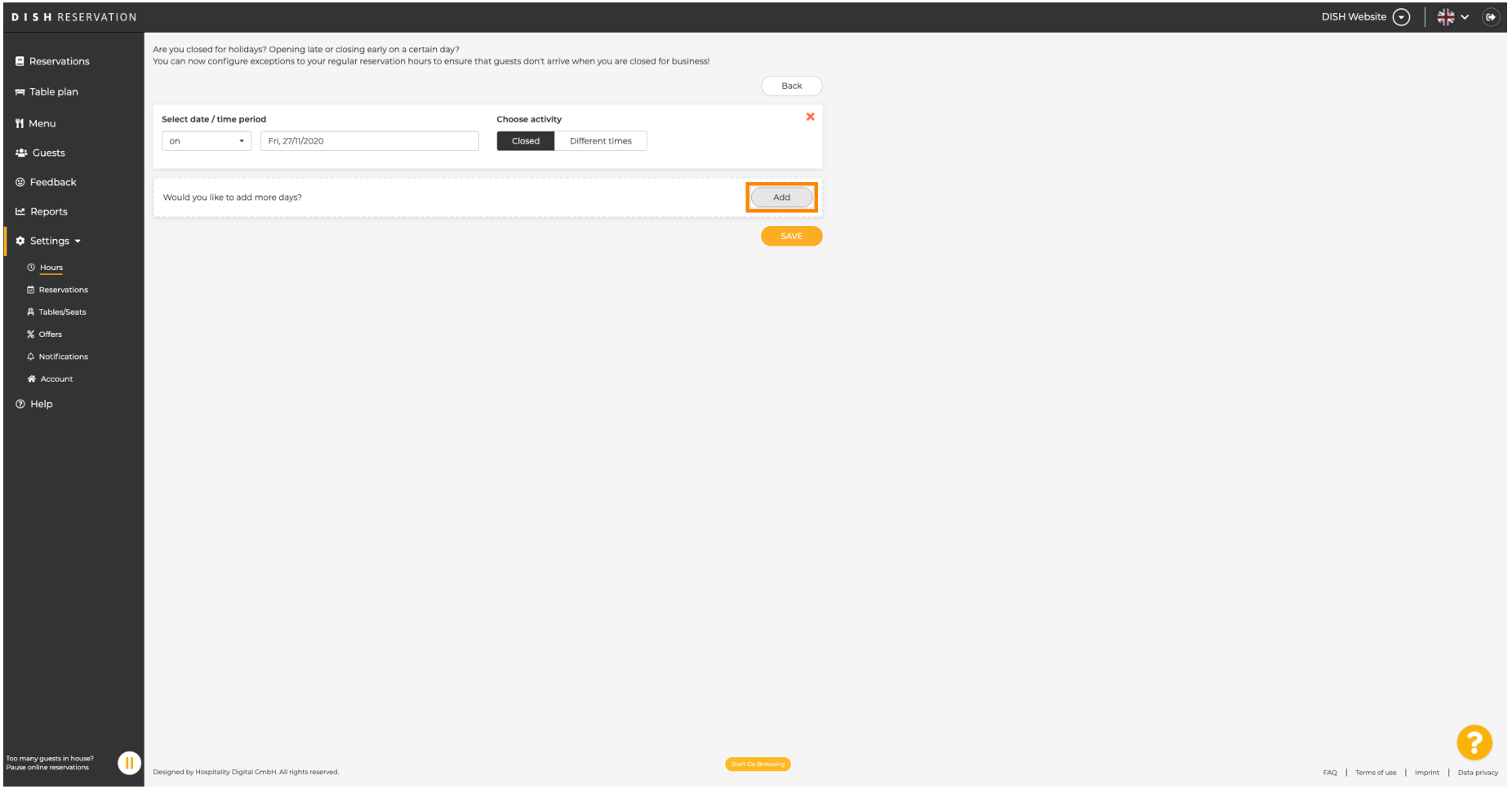

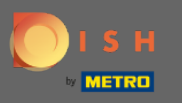

## Seçenek kutusuna tıklayarak seçim yapın .  $\boldsymbol{0}$

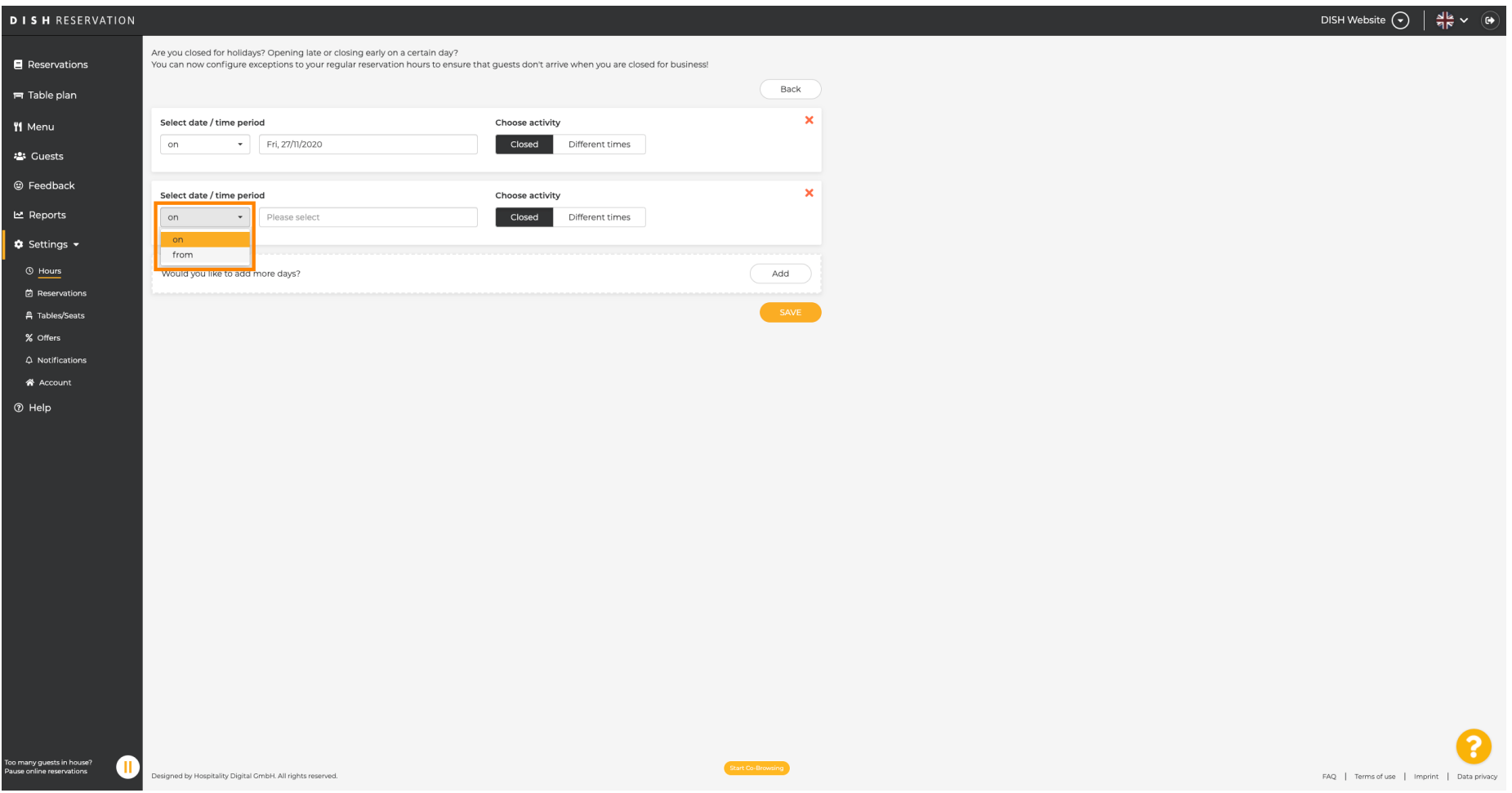

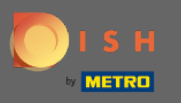

Şimdi başlangıç tarihini, bitiş tarihini ve bunun günlük mü yoksa başka bir aralıkta mı olacağını  $\boldsymbol{\Theta}$ seçmelisiniz.

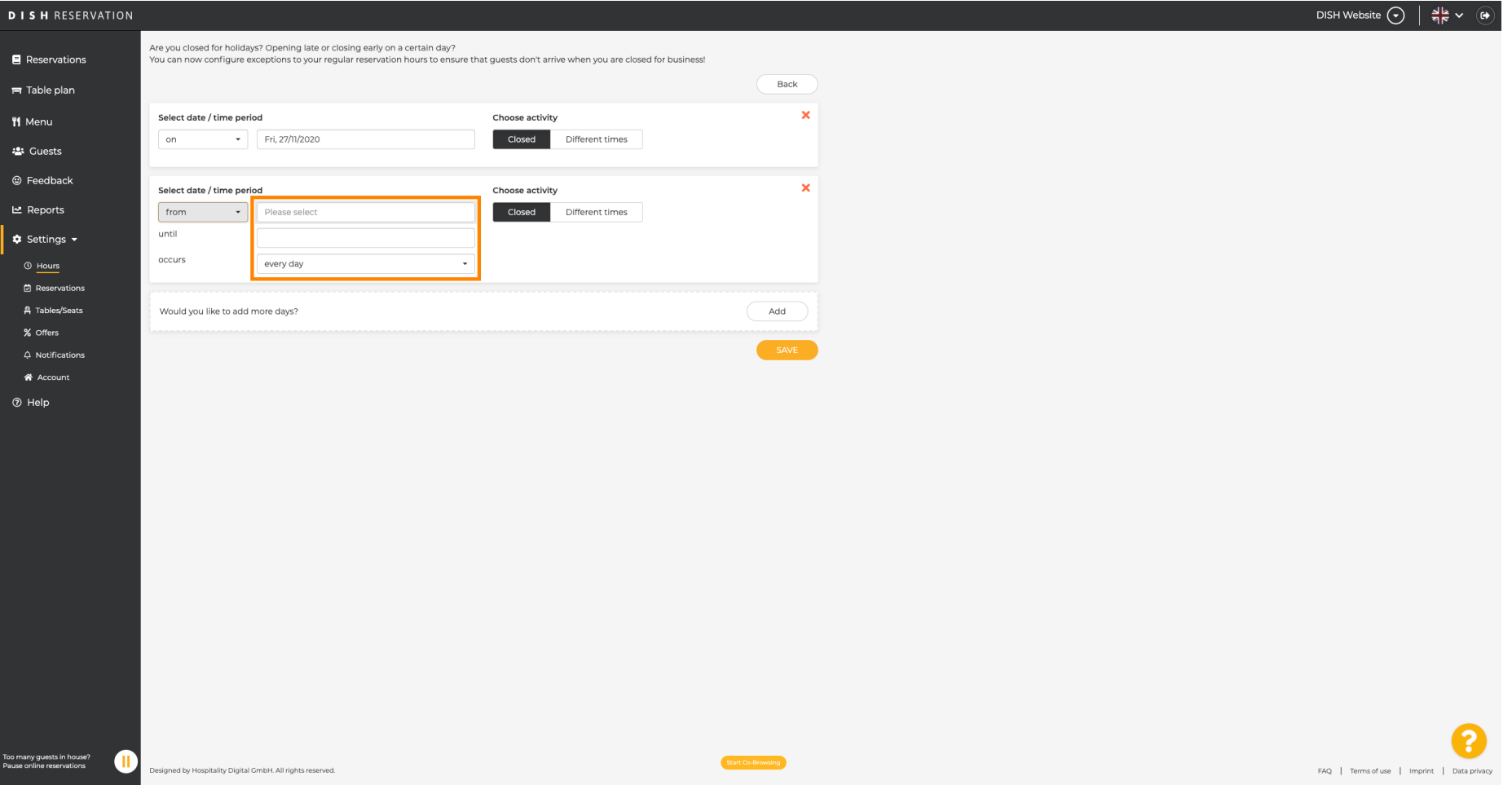

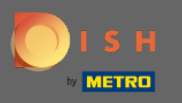

## Onaylamak için kaydet'e tıklayın .  $\boldsymbol{0}$

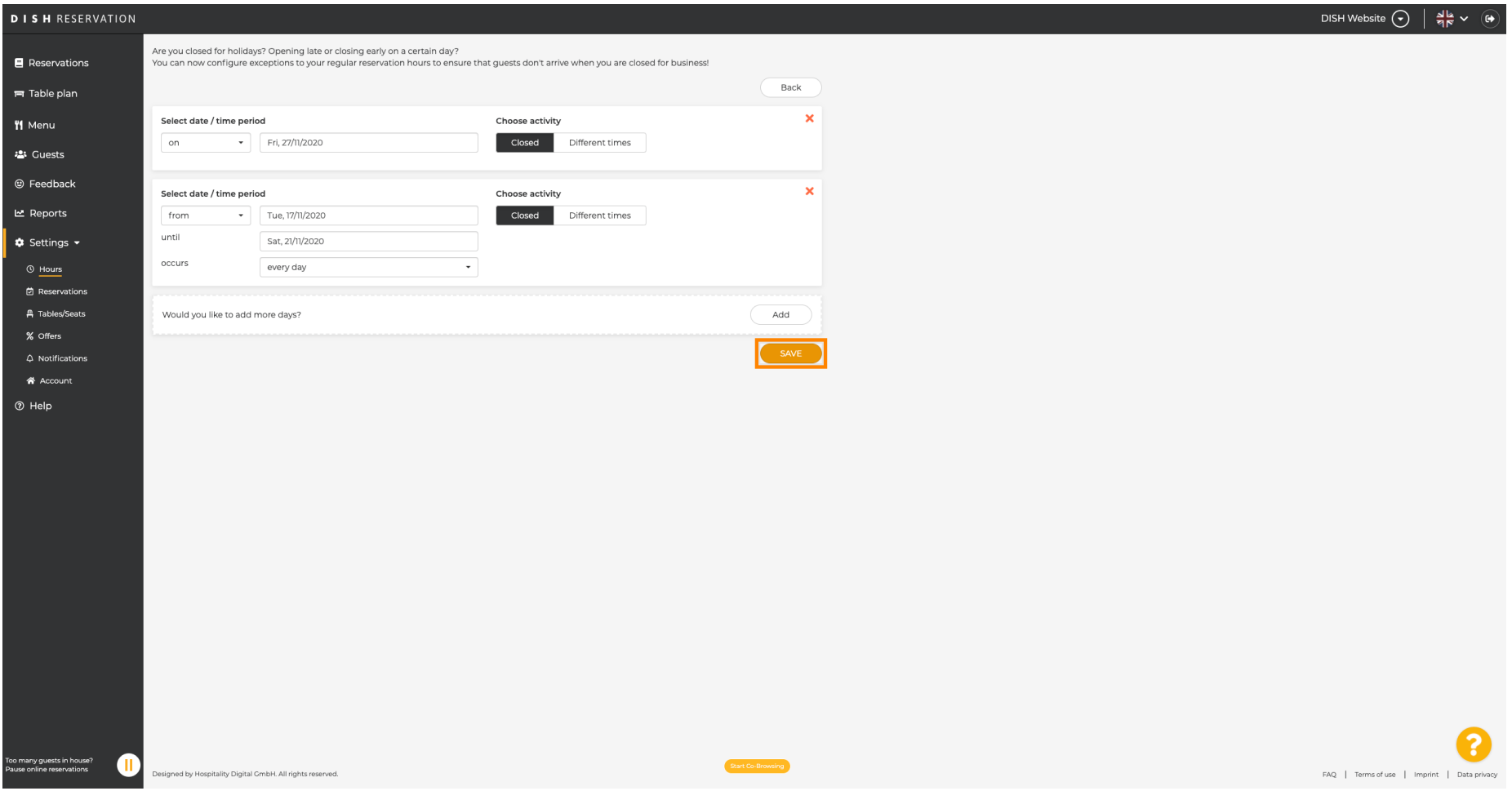

![](_page_13_Picture_0.jpeg)

 $\odot$ 

# Bu kadar. Tüm ayarlamalar artık ayarlar panosunda görüntülenecektir .

![](_page_13_Picture_20.jpeg)